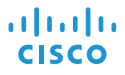

# Cisco IP Conference Phone 8832 빠른 시작

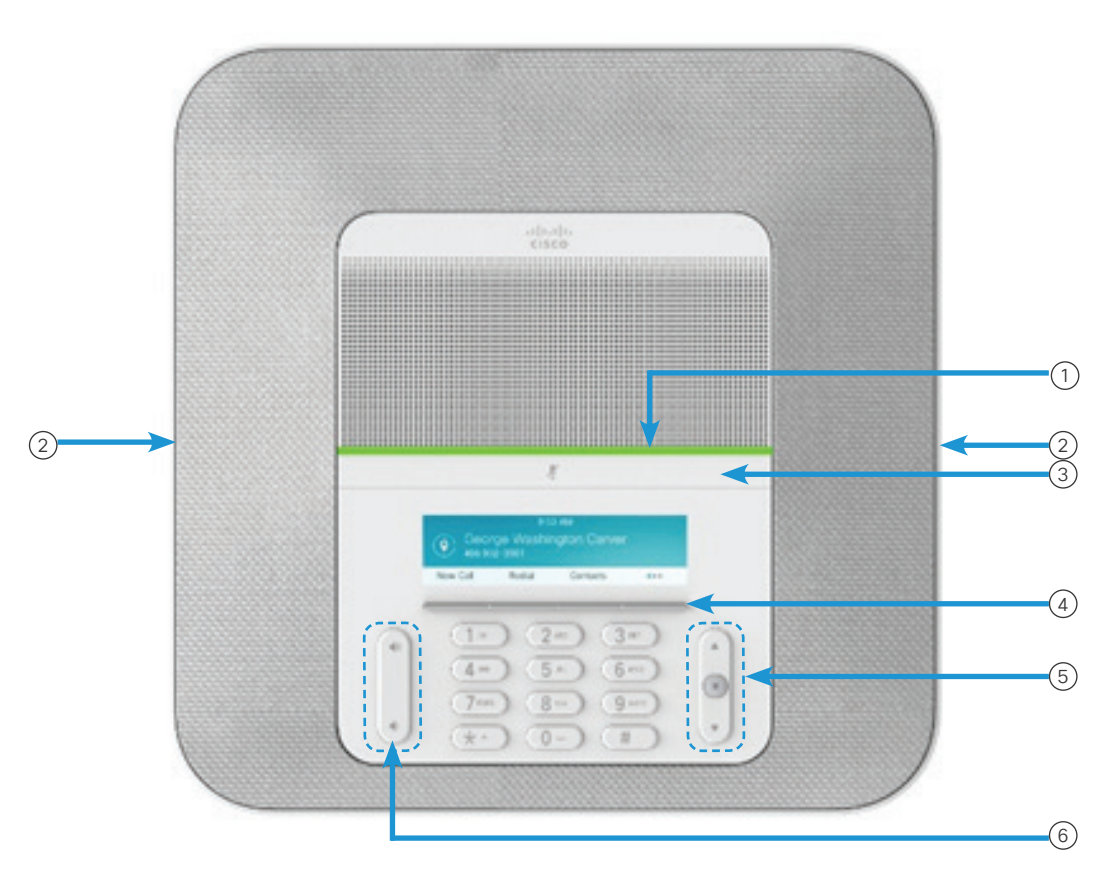

전화

- <sup>1</sup> LED 막대
- 유선 마이크 포트 2
- 음소거 막대 3
- (4)소프트키 단추
- (5) 탐색 표시줄 및 선택 단추
- (6) 볼륨 키

# LED 막대 상태

LED 막대가 켜져 다음 상태를 나타냅니다:

- x 녹색, 켜짐—통화 중인 호
- x 녹색, 깜박임—인입 호
- 녹색, 신호-보류된 통화
- x 빨간색, 켜짐—음소거된 통화

## 전화 걸기

번호를 입력하고 통화를 누릅니다.

#### 통화 응답

전화받기를 누릅니다.

#### 통화 보류

1. 보류를 누릅니다. 2. 보류된 통화를 보류 해제하려면 보류 해제를 누릅니다.

## 최근 통화 보기

최근 통화를 누르거나 위쪽 탐색 키를 누릅니다.

## 즐겨찾기 보기

즐겨찾기를 누르거나 탐색 키를 눌러 단축 다이얼 번호를 확인합니다.

# 통화에 다른 사람 추가

- 1. 활성 통화에서 전화회의를 누릅니다.
- 2. 번호를 입력합니다.
- 3. (선택 사항) 벨소리가 들리거나 다른 사람이 전화를 받을 때까지 기다립니다.
- 4. 전화회의를 누릅니다.

# Cisco IP Conference Phone 8832 빠른 시작

# 다른 사람에게로 통화 전환

- 1. 보류 상태가 아닌 통화에서 호전환을 누릅니다.
- 2. 다른 사람의 전화 번호를 입력합니다.
- 3. (선택 사항) 벨소리가 들리거나 다른 사람이 전화를 받을 때까지 기다립니다.
- 4. 호전환을 다시 누릅니다.

## 통화 음소거

- 1. 전화기에서 음소거 $\vert$   $\vert$   $\vert$   $\vert$   $\vert$   $\vert$  를 누르거나 확장 마이크에서 음소거 $(\ell)$ 를 누릅니다. 2. 음소거를 다시 눌러 음소거를 해제합니다.
- 음성 메시지 청취

메시지를 누르고 음성 안내에 따릅니다.

## 착신 전환

- 1. 모두 착신 전환을 누릅니다.
- 2. 착신 전환할 번호로 걸거나, 메시지를 누릅니다. 3. 다시 통화를 수신하려면 착신 전환 해제를 누릅니다.

# 통화 중 볼륨 조절

전화기를 사용 중일 때 볼륨 $\left(\frac{1}{2}, \frac{1}{2}\right)$  위쪽 및 아래쪽을 눌러 볼륨을 조절합니다.

# 벨소리 볼륨 조절

전화기를 사용하지 않을 때 볼륨 $\stackrel{\bullet}{\bullet} \quad \stackrel{\bullet}{\bullet} \quad$ 위쪽 및 아래쪽을 눌러 벨소리 볼륨을 조절합니다.

#### 벨소리 변경

- 1. 설정 > 기본 설정 > 벨소리를 선택합니다.
- 2. 벨소리 목록을 스크롤하고 재생을 눌러 샘플을 듣습니다.
- 3. 설정을 눌러 선택을 저장합니다.

#### 밝기 변경

- 1. 설정 > 기본 설정 > 밝기를 선택합니다.
- $2.$  탐색 표시줄 $(1)$  ( $(2)$  ) 위쪽을 눌러 밝기를 높이거나 아래쪽을 눌러 밝기를 낮춥니다.
- 3. 저장을 누릅니다.

# 무선 마이크 페어링

- 1. 설정 > 관리 설정 > 마이크 > 무선 마이크를 선택합니다.
- 2. 마이크 1 또는 마이크 2를 선택하고 페어링을 누릅니다.
- 3. 마이크 LED가 흰색으로 깜박일 때까지 무선 마이크의 음소거 $\binom{r}{2}$ 를 누릅니다.

# 무선 마이크 페어링 해제

- 1. 설정 > 관리 설정 > 마이크 > 무선 마이크를 선택합니다.
- 2. 마이크 1 또는 마이크 2를 선택합니다.
- 3. 기본 장치에서 페어링 해제를 누릅니다.

## 무선 마이크 충전

- 1. 충전 거치대에 마이크를 놓습니다.
- 2. LED가 흰색이 아닌 경우 마이크를 제거했다가 다시 거치대에 놓습니다.

Cisco 및 Cisco 로고는 미국 및 기타 국가에서 Cisco 및/또는 해당 계열사의 상표 또는 등록 상표입니다. Cisco 상표 목록을 보려면 다음 URL 로 이동하십시오. www.cisco.com/go/trademarks. 여기에 언급된 타사 상표는 해당 소유권자의 자산입니다. 파트너라는 용어의 사용이 Cisco와 다른 업체 사이의 제휴 관계를 의미하는 것은 아닙니다. (1110R)